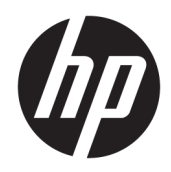

# 관리자 설명서

HP True Graphics

© Copyright 2016, 2017 HP Development Company, L.P.

Citrix, XenApp 및 XenDesktop은 Citrix Systems, Inc. 및/또는 하나 이상의 자회사가 소유한 상표 이며 미국 특허청 및 다른 국가에 등록된 상표 일 수 있습니다. VMware, Horizon, Horizon View 및 VMware View는 미국 및/또는 기타 관할권에 서 VMware, Inc.의 등록 상표 또는 상표입니다. Windows는 미국 및/또는 기타 국가에서 Microsoft Corporation의 등록 상표 또는 상표입 니다.

기밀 컴퓨터 소프트웨어. 소유, 사용 또는 복사 에 필요한 유효한 사용권을 HP로부터 취득했 습니다. FAR 12.211 및 12.212, 상업용 컴퓨터 소프트웨어, 컴퓨터 소프트웨어 설명서 및 상 용 품목에 대한 기술 데이터는 공급업체의 표 준 상업 라이센스에 따라 미국 정부에 사용이 허가되었습니다.

본 설명서의 내용은 사전 통지 없이 변경될 수 있습니다. HP 제품 및 서비스에 대한 유일한 보 증은 제품 및 서비스와 함께 동봉된 보증서에 명시되어 있습니다. 본 설명서에는 어떠한 추 가 보증 내용도 들어 있지 않습니다. HP는 본 설 명서의 기술상 또는 편집상 오류나 누락에 대 해 책임지지 않습니다.

제2판: 2017년 5월

초판: 2016년 10월

문서 부품 번호: 908346-AD2

### 목차

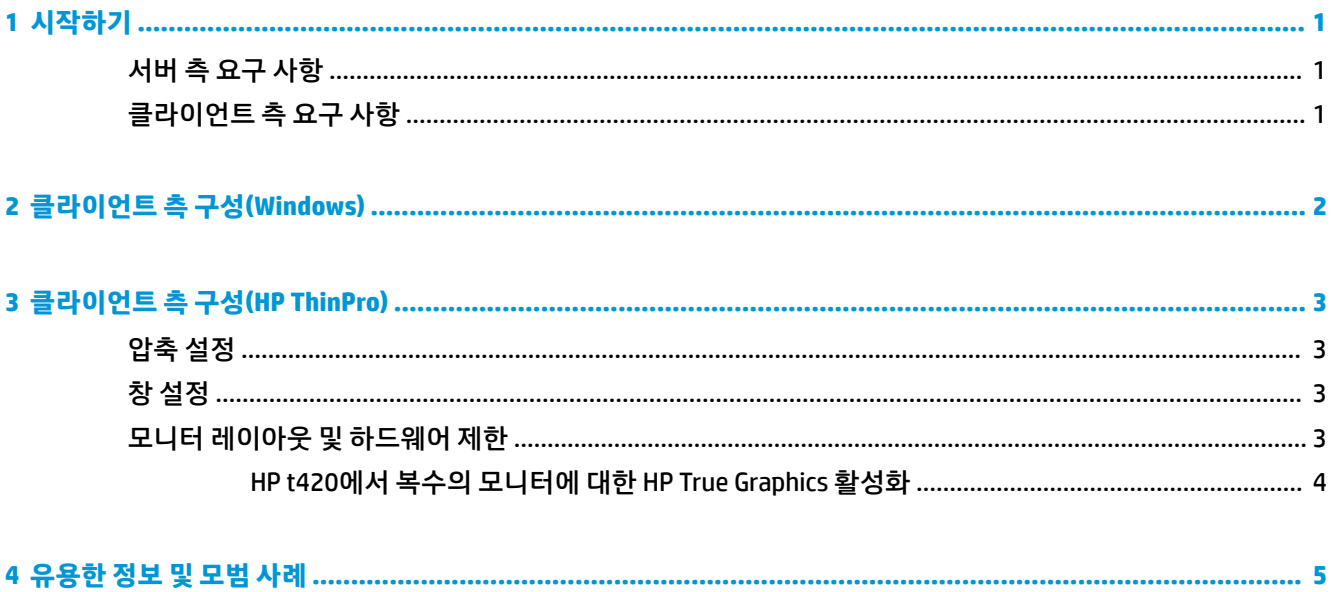

### <span id="page-4-0"></span>**1 시작하기**

HP True Graphics는 고급 멀티디미어 컨텐츠를 씬 클라이언트의 GPU로 보내 높은 프레임 속도의 이미지를 제 공하고 효율성을 증대합니다.

#### **서버 측 요구 사항**

다음 표를 참조하여 가상 데스크톱 인프라(VDI)에 대해 귀사가 사용 중인 독립 소프트웨어 공급업체(ISV)의 지원되는 서버 측 제품 목록을 확인하십시오.

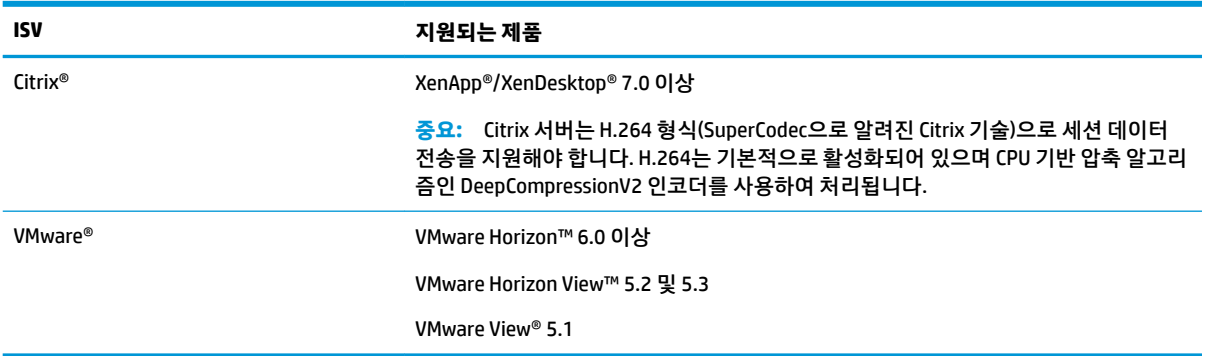

### **클라이언트 측 요구 사항**

다음 표를 참조하여 VDI에 대해 귀사가 사용 중인 ISV의 지원되는 씬 클라이언트 운영 체제 및 지원되는 클라 이언트 측 소프트웨어 목록을 확인하십시오.

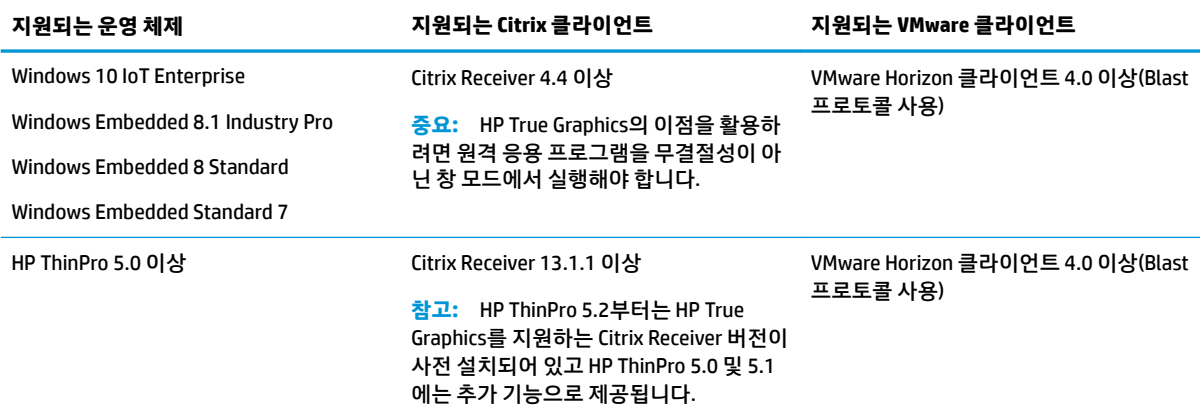

## <span id="page-5-0"></span>**2 클라이언트 측 구성(Windows)**

Windows 기반 HP 씬 클라이언트에서 HP True Graphics를 활성화하는 방법

- 1. **receiver.adml을 <Program Files folder>\Citrix\ICA Client\Configuration에서 C:\Windows \PolicyDefinitions\<locale-specific folder>**로 복사합니다.
- **참고:** Citrix Receiver가 설치된 프로그램 파일 폴더는 Windows 32비트 버전의 경우 **Program Files**로, Windows 64비트 버전의 경우 **Program Files(x86)**로 명명되어 있습니다.

로케일별 폴더 이름은 Windows 로케일 설정에 따라 다릅니다. 예를 들어 영어(미국)의 경우 폴더 이름 은 en-US입니다.

- **2.** receiver.admx를 <Program Files folder>\Citrix\ICA Client\Configuration에서 C:\Windows **\PolicyDefinitions**로 복사합니다.
- **3.** 로컬 그룹 정책 편집기를 엽니다.

**힌트:** 시작 메뉴에서 **실행** 기능을 사용하여 gpedit.msc를 실행합니다.

- **4.** 왼쪽 창에서 **컴퓨터 구성 ► 관리 템플릿 ► Citrix 구성 요소 ► Citrix Receiver ► 사용자 경험**을 선택합 니다.
- **5.** 오른쪽 창에서 **그래픽을 위한 하드웨어 가속화**를 두 번 클릭합니다.
- **6. 사용** 옵션을 선택하고 **확인**을 선택합니다.

정책이 적용되었는지 확인하려면 Citrix ICA 세션을 시작한 다음 레지스트리 편집기를 사용하여 다음 레지스 트리 키를 찾습니다.

#### **HKEY\_CURRENT\_USER\Software\Citrix\ICA Client\CEIP\Data\GfxRender\<session ID>**

**Graphics\_GfxRender\_Decoder** 및 **Graphics\_GfxRender\_Renderer**에 대한 값은 **2**여야 합니다. 값이 1이면 GPU 기반 디코딩이 아닌 CPU 기반 디코딩이 사용됩니다.

## <span id="page-6-0"></span>**3 클라이언트 측 구성(HP ThinPro)**

**참고:** 이 챕터의 정보는 Citrix에만 적용됩니다. VMware의 경우 Blast 프로토콜을 사용하여 HP True Graphics를 활성화하면 됩니다.

이 챕터에서 설명한 옵션을 찾는 방법에 대한 자세한 내용을 알아보려면 사용하고 있는 버전의 HP ThinPro를 위한 *관리자 가이드*를 참조하십시오.

#### **압축 설정**

HP ThinPro에서 HP True Graphics를 활성화하는 방법

- **▲** Citrix 연결에 대해 **H264 압축 사용** 일반 설정을 선택합니다.
- **참고:** 텍스트 등 일부 화면 데이터는 H.264 이외의 다른 방법을 사용하여 전송될 수 있습니다. 일반적으로 H.264 설정을 활성화 상태로 유지하는 것이 가장 좋지만, 문제 해결이나 특정한 용도에 있어서는 다음 레지 스트리 키를 **0**으로 설정하여 이 기능을 비활성화할 수 있습니다.
	- **root/ConnectionType/xen/general/enableTextTracking**
	- **root/ConnectionType/xen/general/enableSmallFrames**

#### **창 설정**

원격 응용 프로그램을 강제로 창 모드에서 실행하는 방법

**▲** Citrix 연결을 위한 **TWI 모드** 일반 설정을 **무결절성 강제로 끄기**로 설정합니다.

#### **모니터 레이아웃 및 하드웨어 제한**

모니터 레이아웃에 대한 다음 제한을 고려하십시오.

- 1920 ×1200 해상도를 가진 최대 2개의 모니터를 사용하는 대부분의 구성을 지원합니다.
- HP t420 씬 클라이언트 기본 BIOS 구성으로 인해 이 모델은 기본적으로 1개 모니터에 대해서만 HP True Graphics를 사용할 수 있습니다. 자세한 내용은 4[페이지의](#page-7-0) HP t420에서 복수의 모니터에 대한 HP [True Graphics](#page-7-0) 활성화 섹션을 참조하십시오.
- HP t630 씬 클라이언트: 이 모델은 1920 x 1200 해상도를 가진 최대 2개의 모니터 또는 3840 x 2160 해 상도를 가진 1개의 모니터를 지원합니다.
- HP t730 씬 클라이언트: 이 모델은 1920 x 1200 해상도를 가진 최대 3개의 모니터를 지원합니다.
- 회전된 모니터는 제대로 표시되지 않을 수 있습니다.
- 2대의 모니터에서 HP True Graphics를 사용하는 상태에서 HDX MediaStream을 사용하여 비디오 재생을 시도할 경우 비디오는 재생되지 않습니다. H.264는 모니터에서 이미 사용 중인 2개의 하드웨어 디코딩 세션만 지원하기 때문입니다.
- **참고:** 또한 HDX MediaStream이 H.264의 로컬 하드웨어 디코딩을 활용하려고 하기 때문에 문제가 발 생할 수 있습니다.

#### <span id="page-7-0"></span>**HP t420에서 복수의 모니터에 대한 HP True Graphics 활성화**

HP t420에서 복수의 모니터에 대해 HP True Graphics를 활성화하려면 다음을 수행합니다.

- **1.** 씬 클라이언트를 다시 시작하고 F10 키를 눌러 BIOS에 액세스합니다.
- **2. Advanced**(고급) **► Integrated Graphics**(내장 그래픽)을 선택합니다.
- **3. Integrated Graphics**(통합 그래픽)을 **Force**(강제)로 변경합니다.
- **4. UMA Frame Buffer Size**(UMA 프레임 버퍼 크기)를 **512MB**로 설정합니다.

이 단계를 수행한 후에는 그래픽에 대해 사용 가능한 메모리 양이 확장되게 되며, HP True Graphics를 2개 모 니터에 대해 사용할 수 있게 됩니다.

**힌트:** 또한 이 설정을 HP ThinPro에 포함된 HPDM 또는 BIOS 도구를 통해 구성할 수도 있습니다.

## <span id="page-8-0"></span>**4 유용한 정보 및 모범 사례**

HP True Graphics 사용 시 다음을 고려하십시오.

- 원격 데스크톱에 연결한 후에 Citrix HDX Monitor를 통해 **Graphics Thinwire Advanced(그래픽 Thinwire 고급)** 섹션의 **Component\_Encoder** 값을 확인하여 어떤 인코더가 세션에 사용되고 있는지 알 수 있습니다. 상기 값이 **DeepCompressionV2Encoder** 또는 **DeepCompressionEncoder**인 경우, 서버는 HP True Graphics에 의해 가속화될 수 있는 형식으로 데이터를 적절하게 전송하고 있는 중입니다.
- **참고:** 레거시 그래픽(CompatibilityEncoder, LegacyEncoder 등)이 서버 정책을 통해 강제 적용되는 경 우, 서버는 Citrix 클라이언트의 구 버전과 호환 가능한 방법으로 그래픽을 압축하게 되므로 HP True Graphics가 향상된 성능을 제공할 수 없습니다.
- HDX 3D Pro를 사용하는 경우 HP True Graphics는 이전 버전의 XenDesktop보다 향상된 일부 기능을 제공 할 수 있습니다. HDX 3D Pro가 비주얼 품질이 **항상 무손실**인 상태에서 사용되는 경우에는 성능 향상이 제공되지 않습니다. 이는 씬 클라이언트에 그래픽 정보가 H.264 형식으로 전송되지 않기 때문입니다.